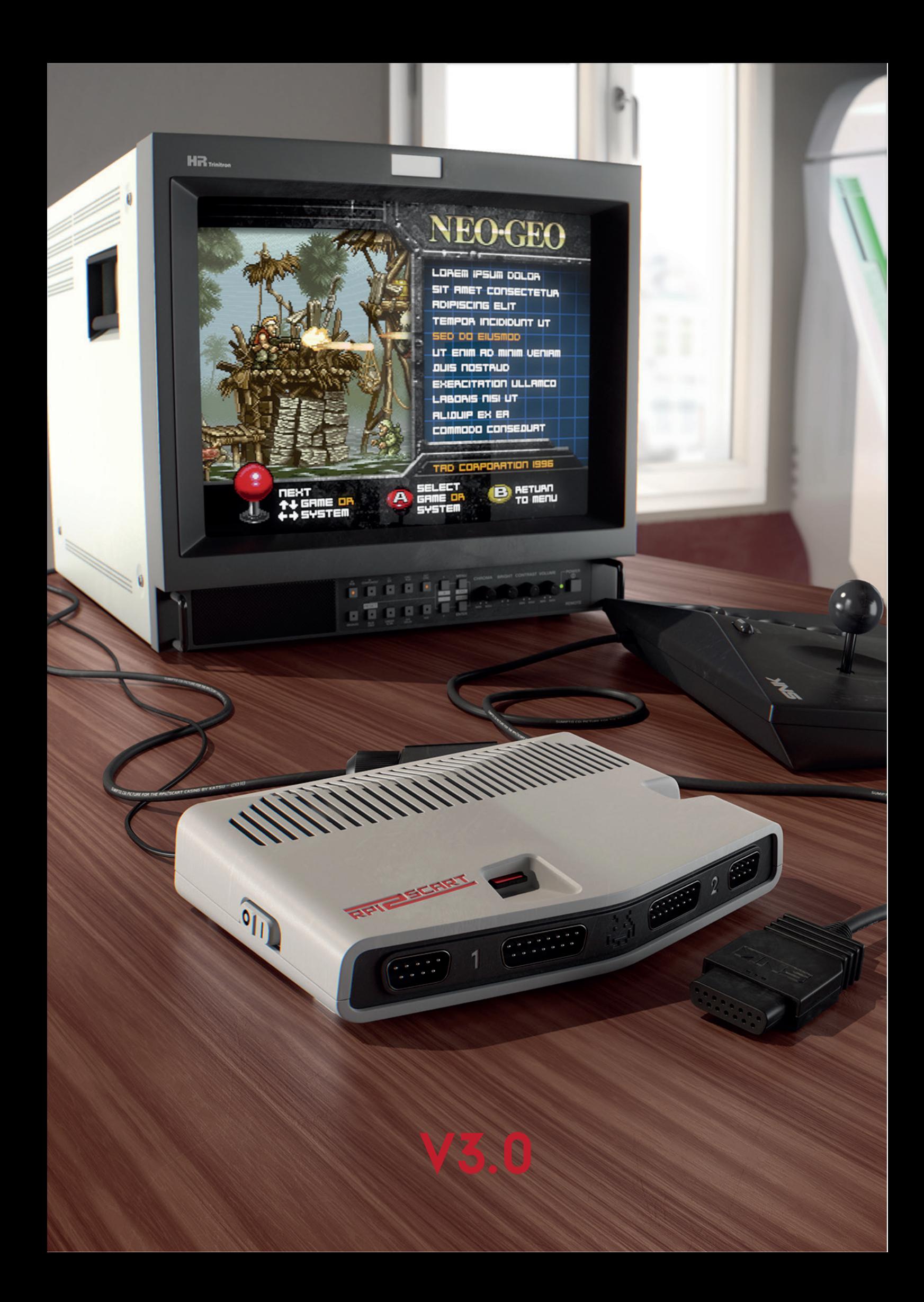

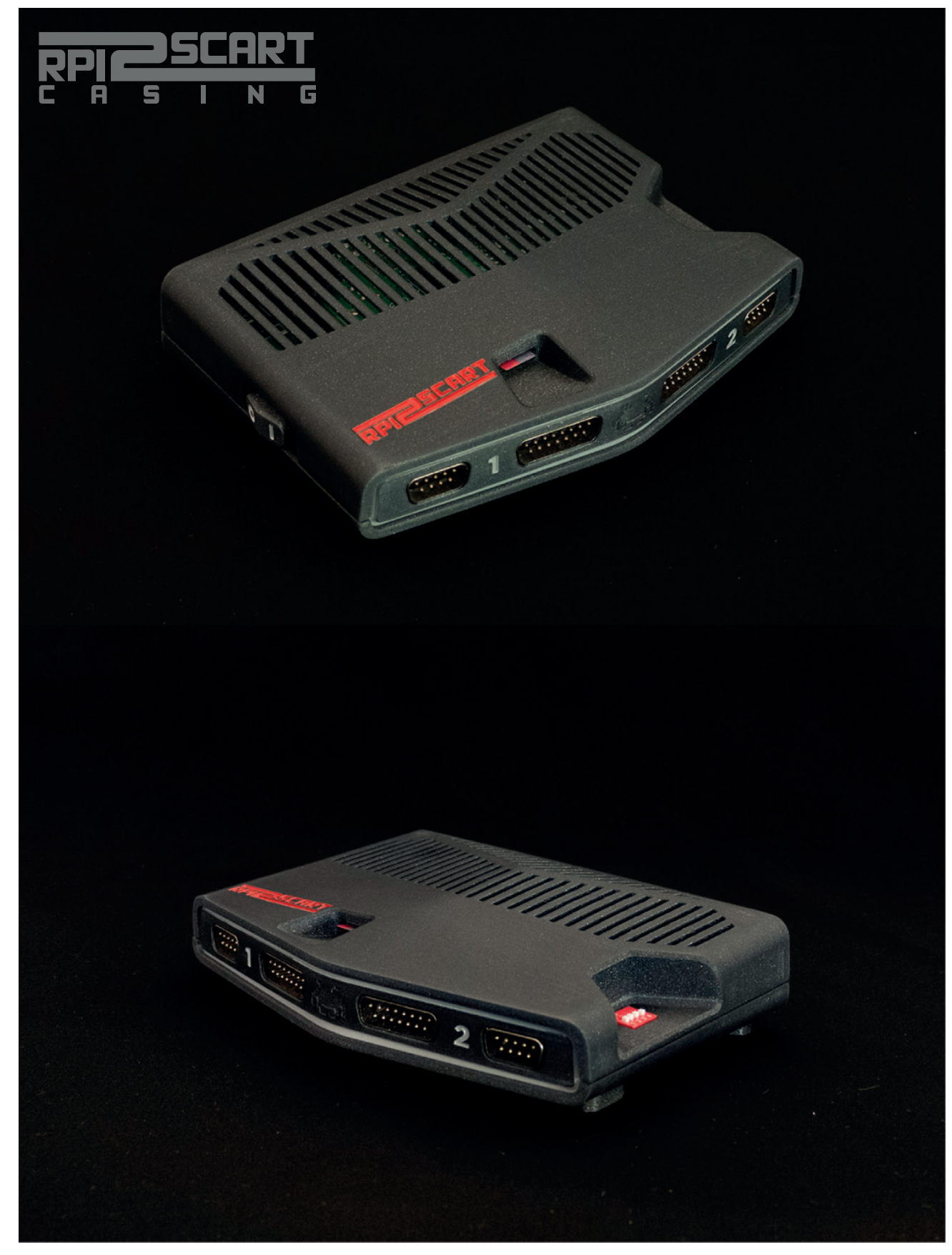

#### **Qu'est ce qui change sur la V3?**

-La plus grosse modification : les grilles sont renforcées pour être plus solides. Du coup on peut printer avec tous les matériaux.

-Les pieds sont tenus sur le casing par les vis, plus besoin de les coller. Vous pouvez donc les mettre et les enlever à votre guise pour pouvoir poncer le casing.

-Le cache avant est légèrement modifié pour accepter plus de tolérance lors de la fermeture du boîtier.

-Les crochets inférieurs du cache avant disparaissent, ils occasionnaient de la difficulté à fermer le boîtier sans rien apporter en retour.

# **SOMMAIRE**

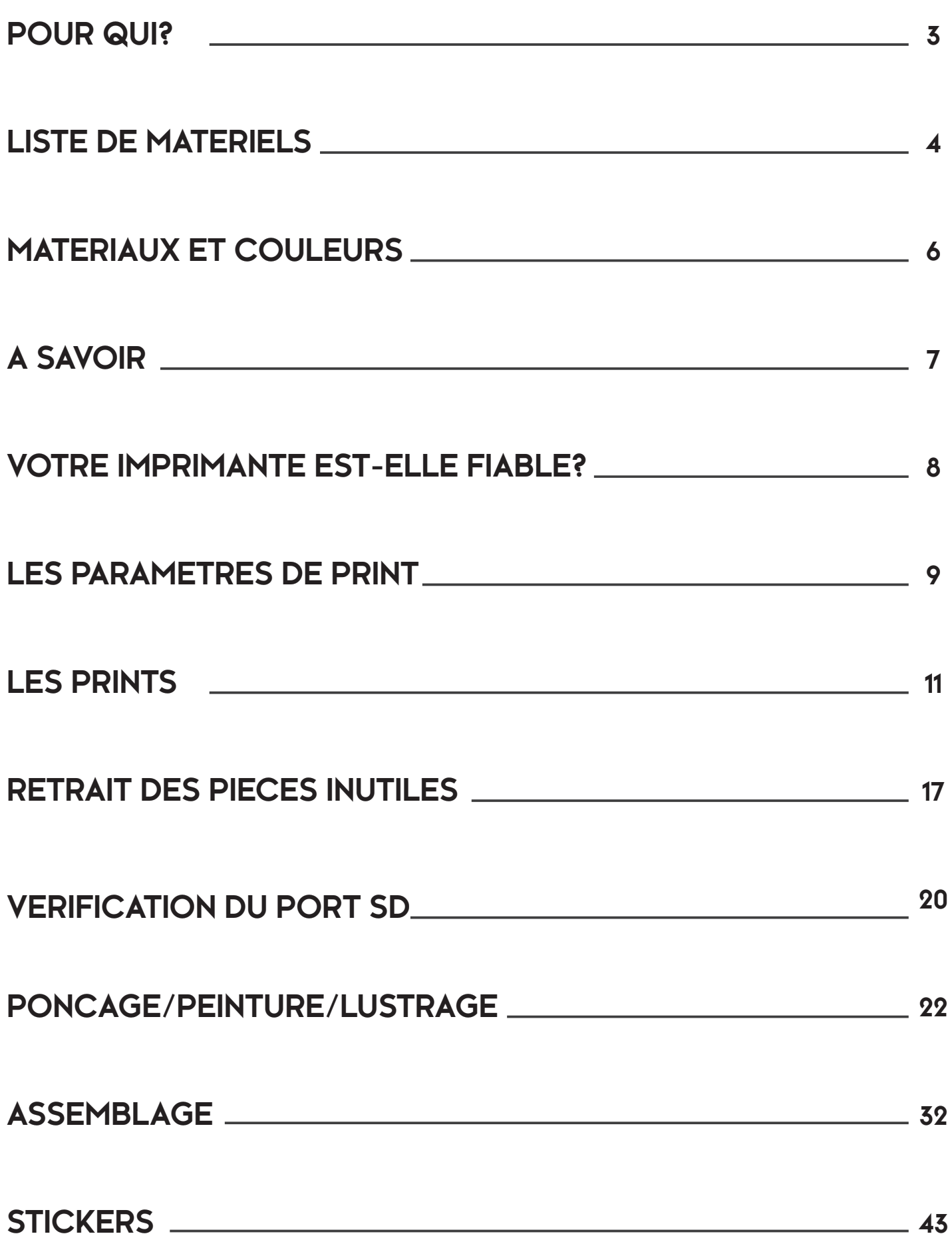

# **POUR QUI?**

Ce guide est destiné aux personnes n'ayant pas de connaissance particulière en impression 3D. Si vous ne vous sentez pas trop de vous lancer là-dedans (et si vous avez 2 mains gauches) n'y allez pas...il s'agit juste d'un boîtier. L'essentiel du Rpi2Scart n'est pas là.

Comme je m'adresse aux débutants, je précise énormement de choses qui peuvent paraître élémentaires à certains.

 Avec ce guide vous pourrez faire votre boîtier avec l'imprimante d'un pote, dans un fablab ou même vous lancer dans l'impression 3D si cela vous tente (mais attention au choix de la machine), c'est un bon projet pour débuter.

 Vous pourriez être tentés de faire fabriquer les pièces par un service d'impression en ligne. Ca marcherait très bien...mais ce serait très cher. Minimum 200 euros pour des pièces brutes.

 Par ailleurs, de façon surprenante, les imprimantes 3D à dépôt de fils 'domestiques' sont parfaitement adaptées pour un projet de boîtier de conception, elles le sont même plus que les imprimantes pro qui vous feront des pièces superbes mais fragiles (stéréolithographie) ou alors solides mais laides (frittage PA)...

 Avec un peu d'huile de coude, le dépôt de fils va vous permettre de réaliser un boitier très beau, très propre et solide pour un faible prix. Si vous excluez le temps d'impression et l'imprimante, le coût des consommables pour faire un boîtier est de moins de 20 euros.

 L'avantage de le faire soit même est aussi dans le plaisir de fabriquer soit même son boîtier, comme une maquette. De choisir ses couleurs et d'apprendre comment ça marche.

### **LISTE DE MATERIELS INDISPENSABLES**

Une bonne imprimante 3D fdm (précision de 100 microns idéalement), par exemple une ultimaker 2 ou 3, une creality CR10 ou CR20, une Prusa MK2S ou MK3, une Ender3...

4 vis **M3X10 ou M3x12mm** avec les écrous correspondants. Bien sûr il faut aussi le tournevis qui va avec.Je vous conseille celles-là, achetées chez Leroy-Merlin pour 3 euros:

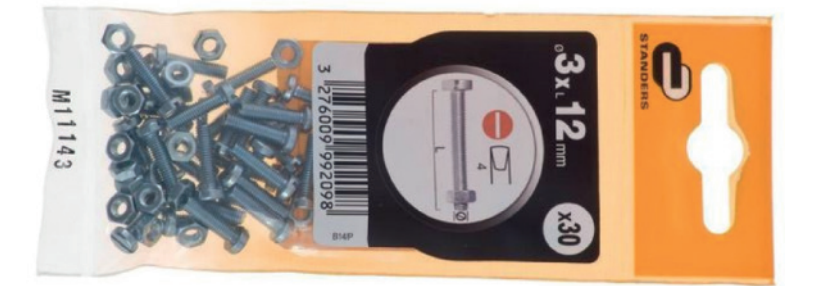

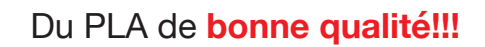

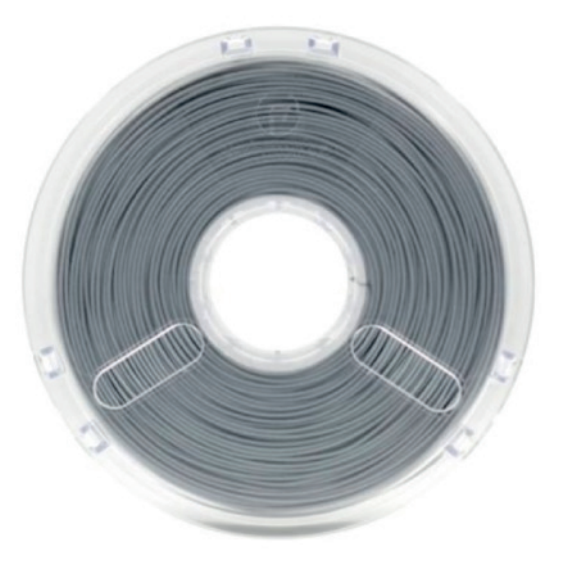

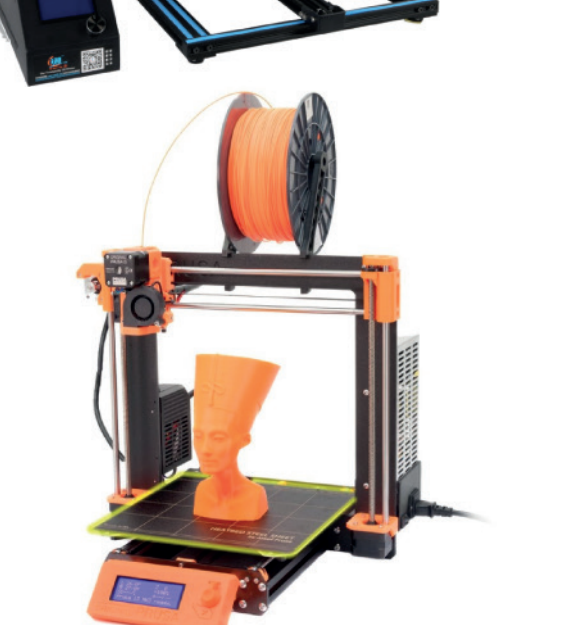

Des outils de précision pour retirer les supports, petit cutter lame 30 degrés, petites **limes** 

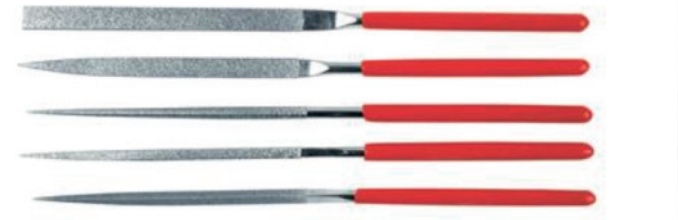

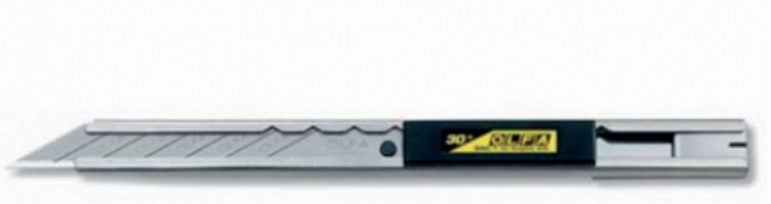

### **LISTE DE MATERIELS OPTIONNELS**

Pour ceux qui souhaitent un rendu parfait du boîtier, lisse comme une vraie console et/ou avec des logos en couleurs. Voici ce qu'il faut:

Du papier de verre waterproof 150, 300, 500, 800... Facile à trouver sur Amazon pour 8 euros:

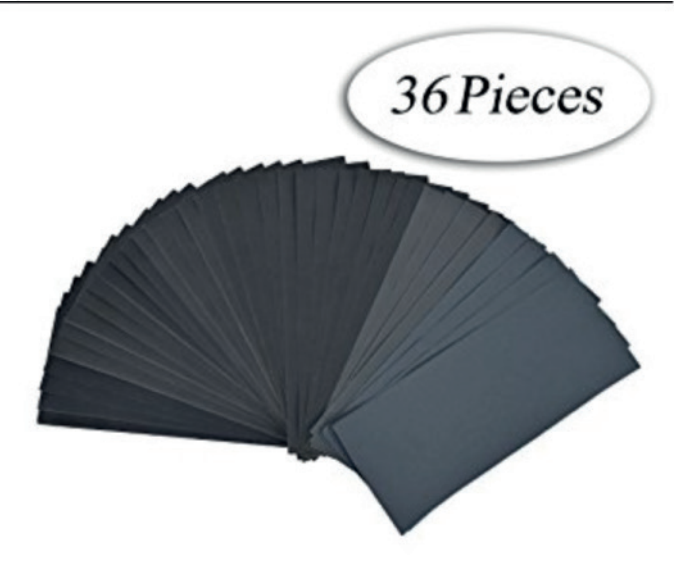

Il y a des aérations dans le boîtier, mais je vous conseille d'équiper le rasperry de dissipateurs thermique.

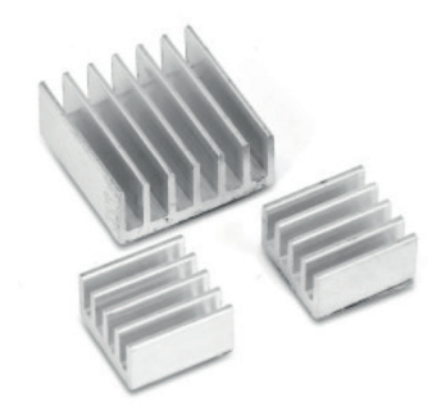

De la peinture à maquette **base Acrylique** (pas de gouache, encre ou peinture à l'huile) pour remplir les logos (2,60€ pièce). Les Tamiya sont très bien.

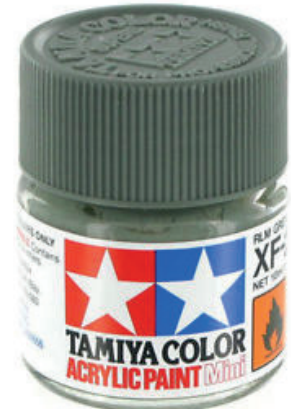

Une bombe de rénovateur plastique mat pour tableau de bord, celle-ci marche très bien:

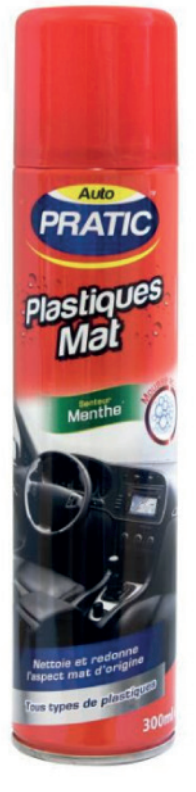

Un pinceau fin:

Des serviettes micro-fibre propres (du genre pour nettoyer les lunettes). Idealement deux.

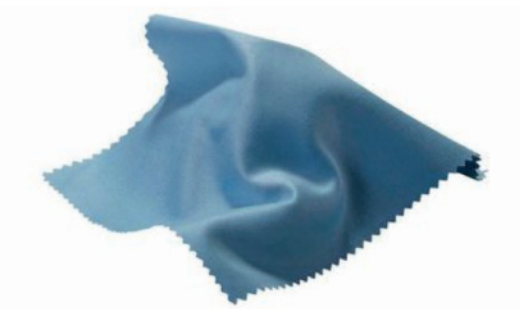

# **QUEL MATERIAU, QUELLE COULEUR?**

#### **matériau**

C'est avec le PLA que vous aurez le plus de facilité à imprimer votre boîtier. C'est aussi le PLA qui vous fournira le meilleur rendu esthétique tout en respectant les dimensions du fichier 3D. Par contre le PLA commence à se déformer à 60 degrés, ce qui peut poser des soucis lorsque le rpi est sollicité sur de longues périodes.

 L'ABS est plus solide et il résiste à la chaleur. Ca semble donc être une meilleure solution que le PLA pour faire le casing. Le problème c'est que l'ABS est très dur à imprimer et il est soumis à un phénomène de retrait de la matière lorsqu'il refroidit, du coup le respect des dimensions n'est pas garanti. Sur 5 essais de casing en ABS j'en ai réussi un seul, j'ai donc définitivement abandonné ce matériau.

 Il y a des alternatives comme le Petg ou le Polycarbonate. Ces matériaux sont solides et résistantes à la chaleur. Ils sont un peu plus durs à imprimer que le PLA et leur aspect visuel est inférieur au PLA également.

 Quelque soit votre choix, **utilisez des filaments de qualité.** Ils sont plus chers mais en réalité vous réussirez bien plus d'impressions, donc on s'y retrouve.

#### **couleurs**

Bien sûr vous êtes libre de choisir les couleurs que vous voulez. **Par contre il faut savoir que les couleurs sombres (noir, anthracite...) sont très difficiles à poncer correctement. En réalité c'est même impossible d'avoir un rendu propre et uniforme sans utiliser de rénovateur plastique.**

Ci-dessous le super filament PLA Extrafill Vertigo Grey : poncé jusqu'au grain 1000 **poncé jusqu'au grain 1000 rénovateur plastique après ponçage** rénovateur plastique après ponçage direct en sortie d'impression **direct en sortie d'impression**

**6**

# **A SAVOIR**

**-Le PLA commence à se déformer à 60 degrés. Une fois déformé, c'est irrécupérable. Sur la petite vingtaine de boîtiers en circulation actuellement, c'est arrivé une fois:**

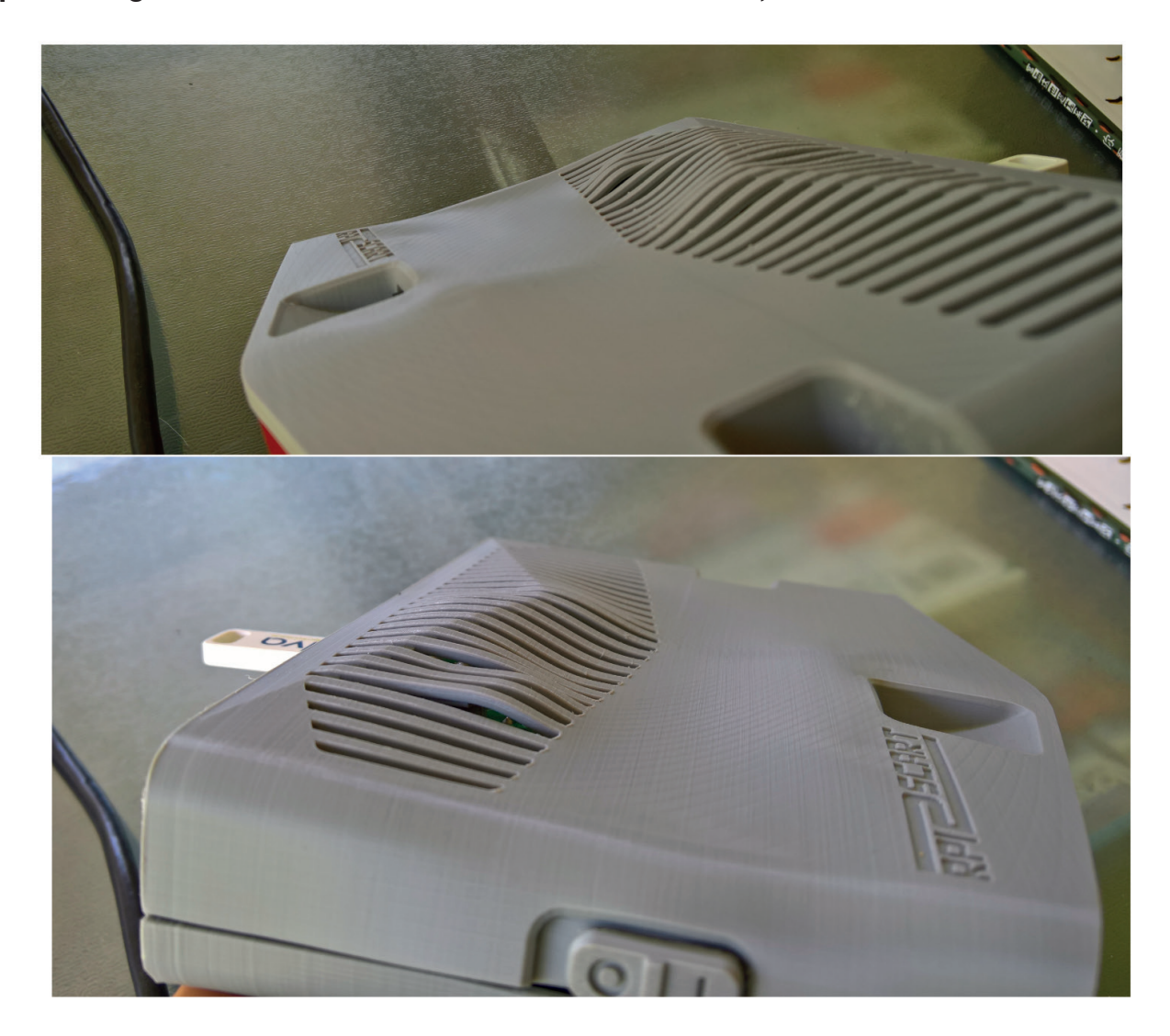

Ce boîtier à tourné environ 24 heures dans une pièce où il faisait chaud (véranda en été).

Si vous jouer moins de 10 heures dans une température normale il n'y a pas de problème. En tous cas ce n'est arrivé à personne d'autre. Je n'ai, à ce jour, pas de retour concernant les jeux gourmands (PSX) qui font plus chauffer le CPU du Rasperry.

**-Le PLA est un plastique biodégradable à base d'amidon de maïs. Par conséquent il n'aime pas trop l'humidité.**

**-La tenue aux UV du PLA n'est pas top paraît-il, cependant j'ai des pièces imprimées il y a 4 ans et je ne perçoit aucune altération.**

**-Le boîtier est prévu pour être démonté mais soyez précautionneux et surtout ne serrez pas les vis comme un malade.**

**-Pour les mêmes raisons, votre boîtier ne sera pas aussi solide qu'une SNES...mais franchement il se défendra pas mal du tout pour un objet artisanal.**

**-Nettoyez vos pièces à l'eau froide, éventuellement avec du savon. Mais pas de produits chimique (sauf le rénovateur plastique) et surtout pas d'Acetone! 7**

#### **Votre imprimante 3D est-elle fiable?**

#### **Pour réaliser ce boîtier, l'élément primordial est de pouvoir disposer d'une bonne imprimante 3D, fiable et précise!**

C'est absolument indispensable car j'ai travaillé avec des tolérances de 0,1mm. Donc si votre imprimante ne respecte pas scrupuleusement la géométrie des pièces (par exemple si les pièces font 98% des dimensions de la modélisation 3D) alors elles ne se fixeront pas sur le PCB.

 Avec la version3 il faut environ 35 heures d'impression pour imprimer un boîtier entier en bonne qualité.

#### **Pour vérifier que votre imprimante est assez fiable, voici comment faire, prenez du fils PLA normal:**

#### **-ETAPE 1**

Imprimer d'abord le fichier 'arriere-V3.stl', c'est le cache arrière du boitier.

Lorsque l'impression est finie, présentez la pièce sur l'arrière des PCB. La pièce doit rentrer et épouser parfaitement tous les ports USB, LAN et SCART. Si tout rentre bien et si le port alim est parfaitement centré alors votre imprimante semble fiable. Il reste une dernière étape pour être sûr...

#### **-ETAPE2**

Imprimer maintenant le fichier 'face-V3.stl', c'est le cache avant du boîtier.

Vous avez compris la logique maintenant, si la pièce épouse parfaitement les ports DB9 et DB15 alors c'est tout bon!

#### **A savoir**

**-Si votre imprimante est assez fiable, je vous sugère fortement d'imprimer les pièces les unes à la suite des autres, sur la même machine.** 

**-Après chaque impression prenez le temps de vérifier que tout coincide bien.**

### **LES PARAMETRES DE PRINT**

#### **Le matériau:**

 Vous l'avez compris déjà si vous voulez un bon résultat solide sans vous prendre la tête, utiliser du PLA de bonne qualité.

#### **Les réglages machine:**

Toutes les pièces sont imprimées avec les mêmes paramètres machine. Voici ceux que j'ai utilisés sur le logiciel CURA pour l'Ultimaker 3 et SlicR pour la Prusa MK3, **je compte sur vous pour me donner d'autres paramètres sur d'autres machines. Quelque soit votre machine, vous n'avez pas besoin de support d'impression.**

ULTIMAKER 3 **ULTIMAKER 3**

**Profil : Fine (0,1mm) Hauteur de la couche initiale: 0,27mm Densité de remplissage 100% Vitesse d'impression : 60mm/s Vitesse de déplacement : 200mm/s Accélération de l'impression: 4000mm/s2 Accélération de déplacement: 5000mm/s2 Température du plateau: 60 degrés Générer les support: OFF**

**Type d'adhérence au plateau: Bordure Largeur de la bordure: 8mm**

**PRUSA MK3 PRUSA MK3** 

**Profil : 0,1mm QUALITY ou 0,15mm QUALITY Densité de remplissage 70%**

> **nombre de périmètres: 4 Générer les support: OFF**

**Vitesse réduite à 60% sur l'imprimante**

**Type d'adhérence au plateau: Bordure Largeur de la bordure: 6mm**

#### **Les paramètres de l'Ultimaker et de la Prusa devraient vous garantir des pièces propres en PLA.**

#### **L'adhérence:**

 Pour garantir de bonnes impressions, l'adhérence sur le plateau est primordiale. Votre plateau doit être parfaitement plat pour que la première couche soit écrasée sur sa surface. **La réussite de vos impressions se joue dans la première heure en général.**

 Pour les prints 6 & 7, il vous faut vraiment une super adhérence car les pièces montent haut. Vous pouvez utiliser de la colle pour imprimante '3DLac'. Ca marche hyper bien, un peu trop même car c'est dur de retirer la pièce (attendre que le plateau soit froid). Mais vous pouvez vous en passer avec un plateau bien droit et de la colle UHU.

#### **Sens d'impression:**

Il faut savoir que sur une imprimante 3D les axes des X et Y sont entrainés par une courroie alors que l'axe des Z l'est par une tige filetée. La précision est donc nettement supérieure sur l'axe Z.

 En général, il vaut donc mieux imprimer les pièces verticalement (debout dans la machine) que horizontalement (à plat).

J'ai conçu chaque pièce en fonction d'un sens d'impression bien précis. De cette façon je peux vous garantir une qualité maximale des surfaces visibles. Si vous changer le sens vous gagnerez peut-être du temps mais vous perdrez en qualité.

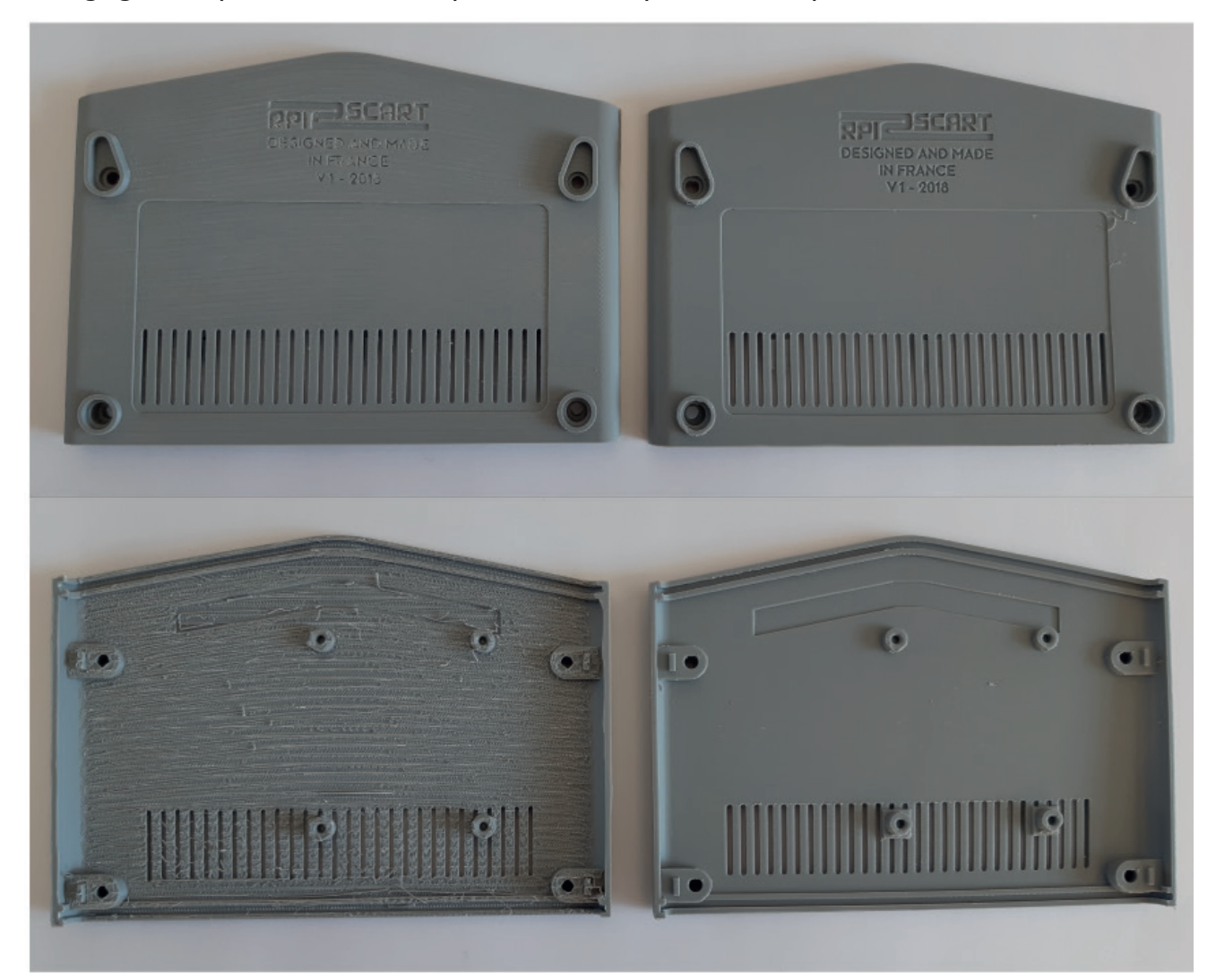

Voici deux pièces identiques, imprimées avec les mêmes paramètres de qualité sur la même machine.

Celle de gauche à été positionné horizontalement dans l'imprimante.

Celle de droit a été positionné verticalement dans l'imprimante.

Le résultat est sans appel.

#### **Temps d'impression:**

Les temps donnés dans les pages suivantes sont approximatifs. Le modèle de votre machine et vos réglages d'impression influent énormement sur la durée du print.

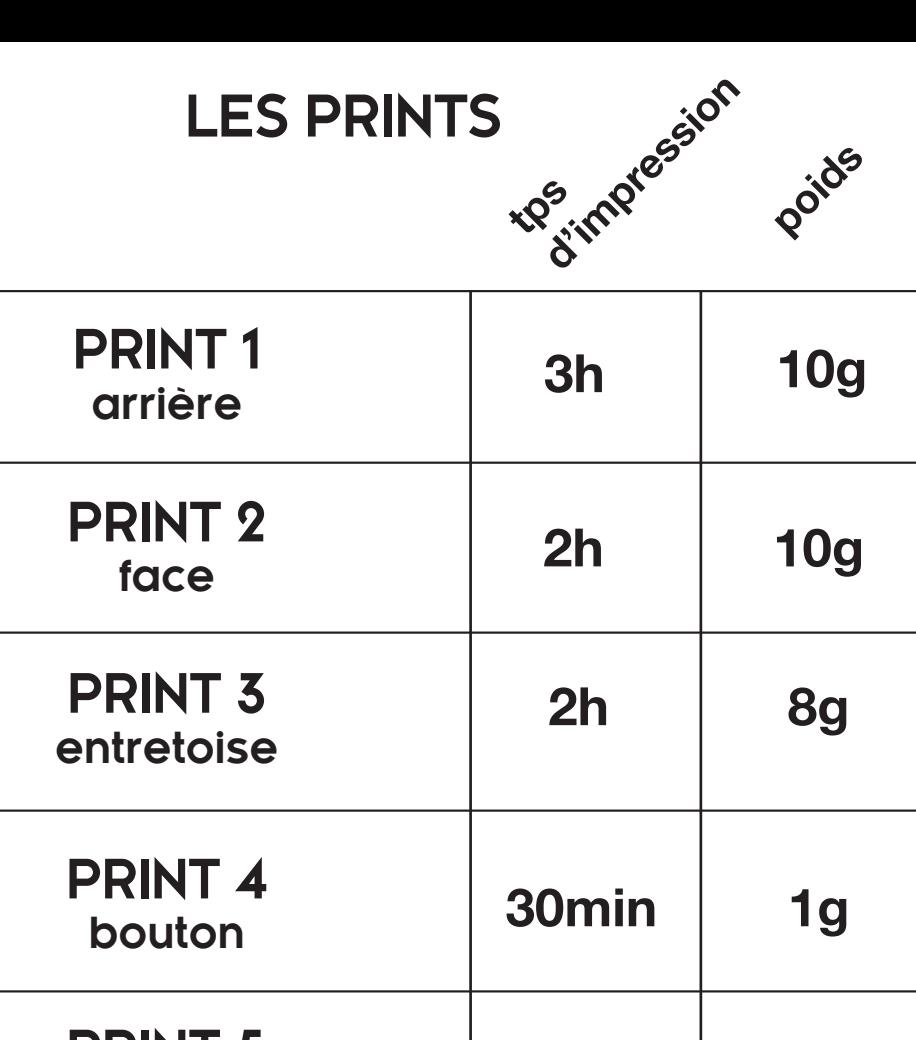

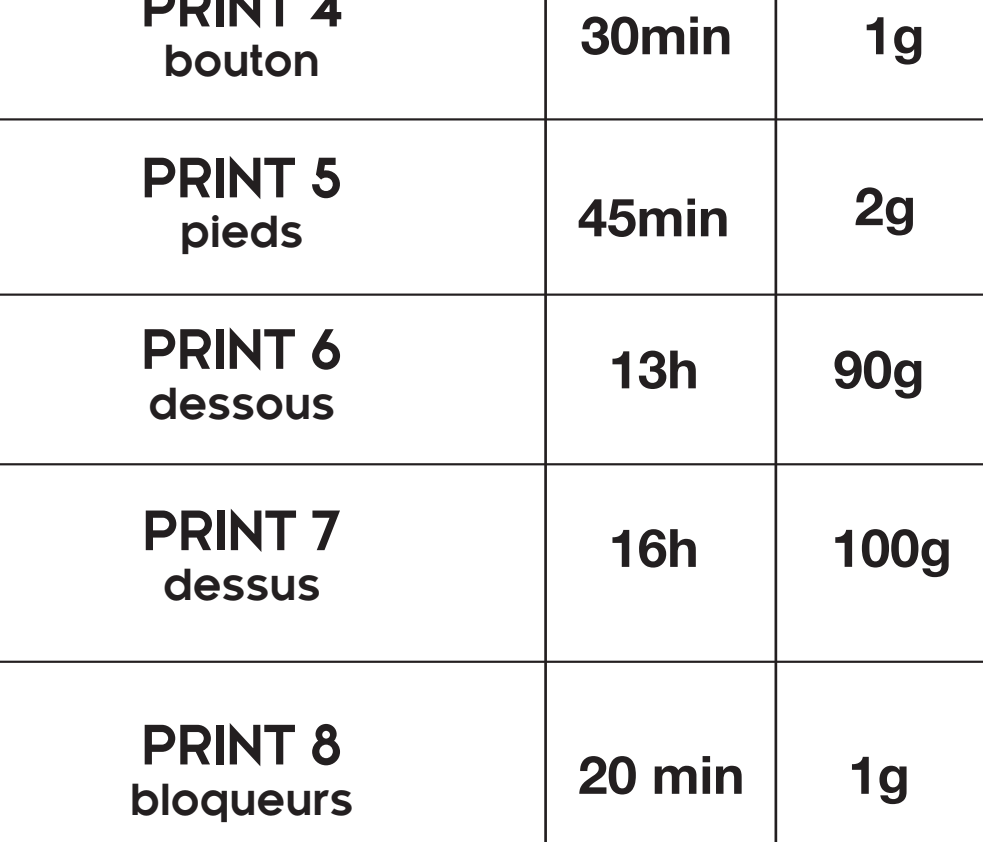

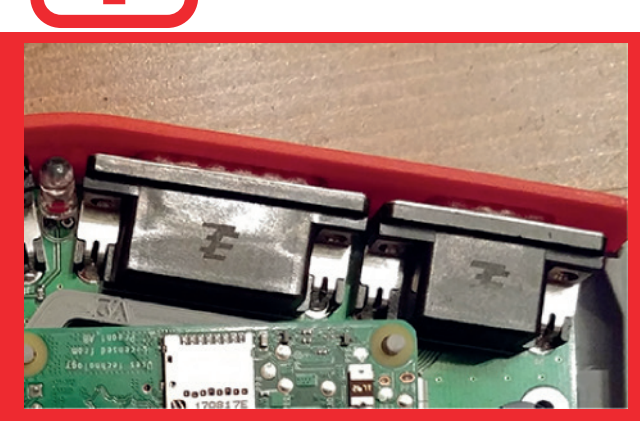

**Si les ports DB9 et DB15 de votre rpi2scart possèdent un petit logo sur le plastique noir comme sur l'image ci-contre, vous devez utilisez le fichier '***face-logo-V3'* **pour le print 2.** 

 **Si vous n'avez pas de logo, utilisez le fichier '***face-V3***'.**

### **PRINT 1 arrière**

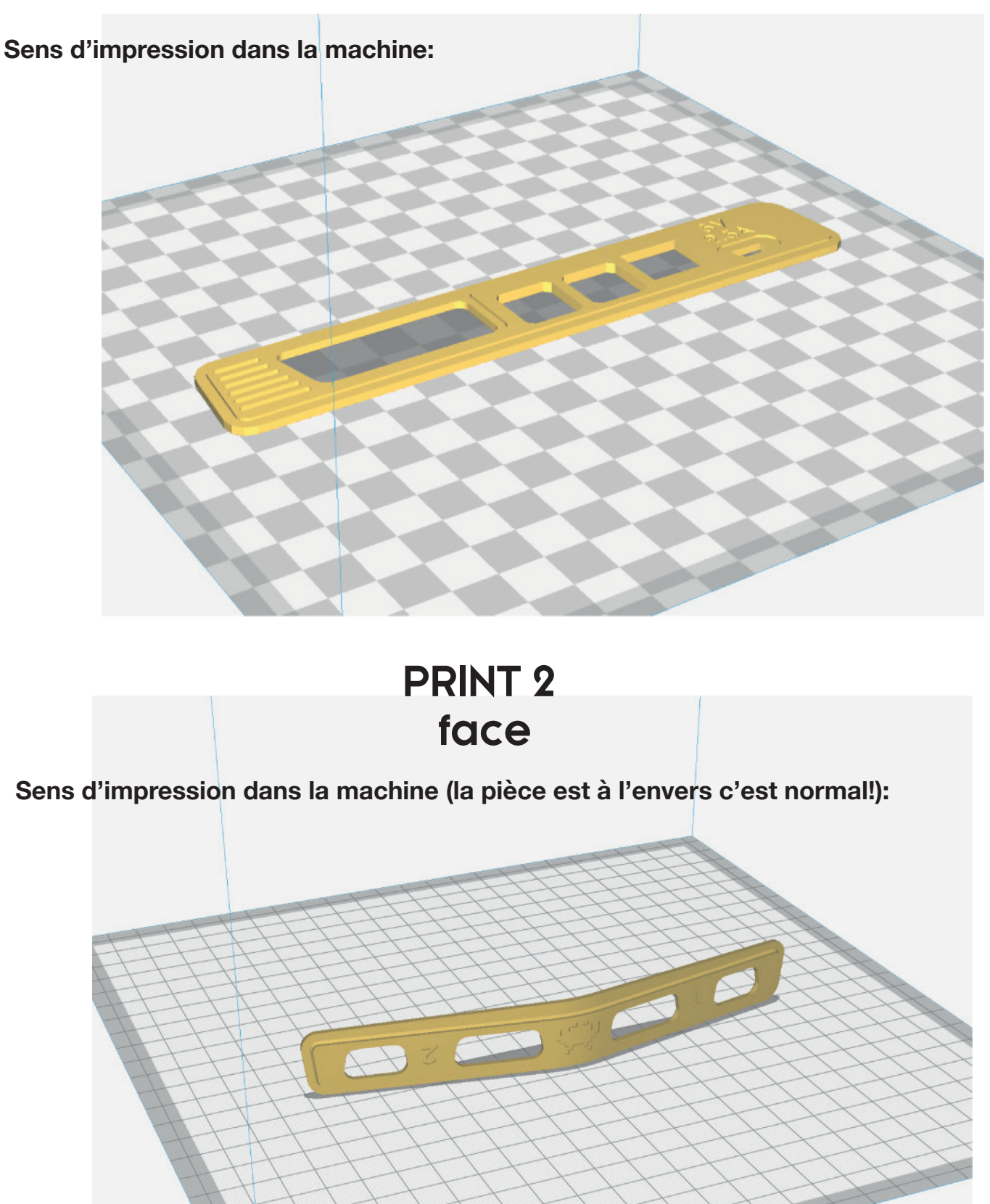

**Attention, cette pièce est plus complexe qu'il n'y paraît, elle est fine avec des logos embossés et des «ponts» qui doivent s'imprimer dans le vide.**

 **Pour une imprimante 3D elle est dure à imprimer. Si vous n'y arrivez pas, tentez avec des supports, réduisez la vitesse, ajustez la température d'extrusion....**

#### **PRINT 3 entretoise**

#### **Sens d'impression dans la machine:**

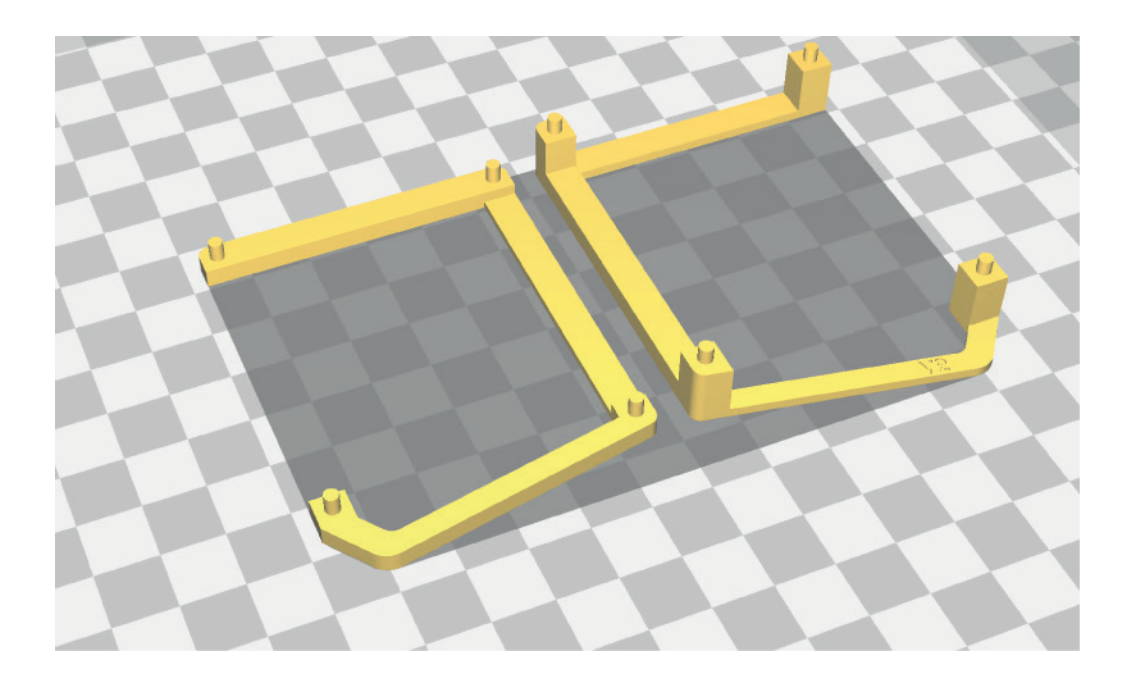

#### **PRINT 4 bouton**

#### **Sens d'impression dans la machine (logo vers le côté):**

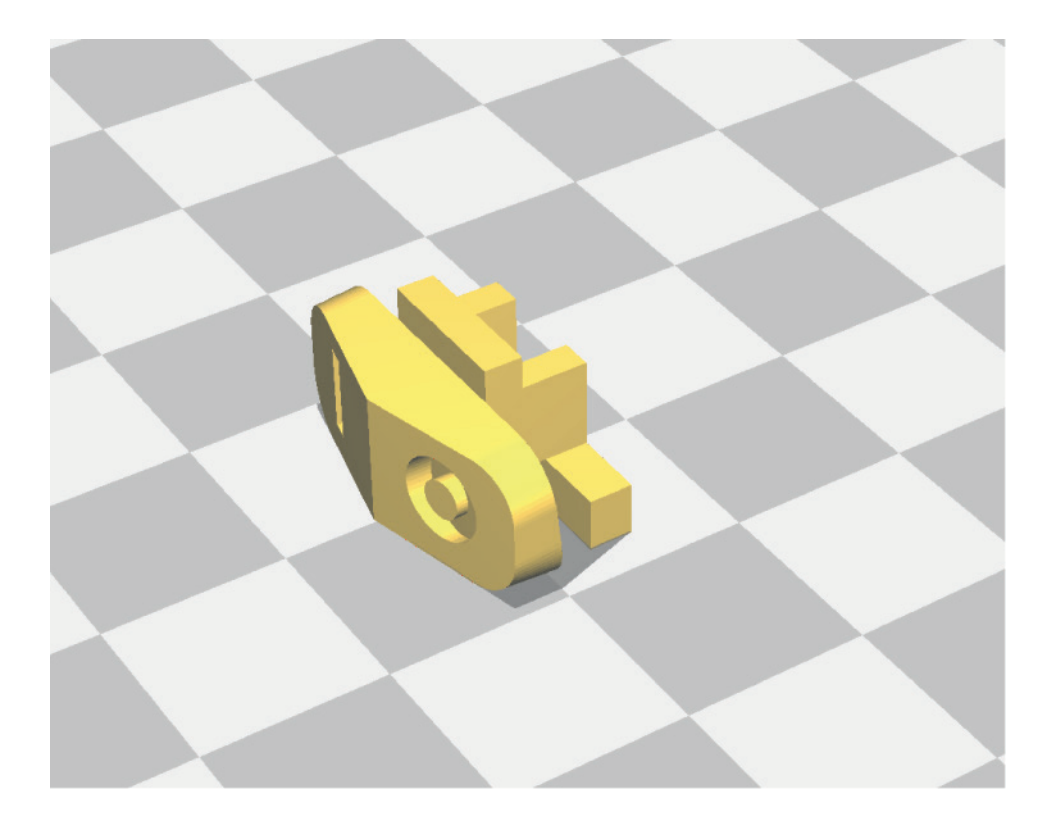

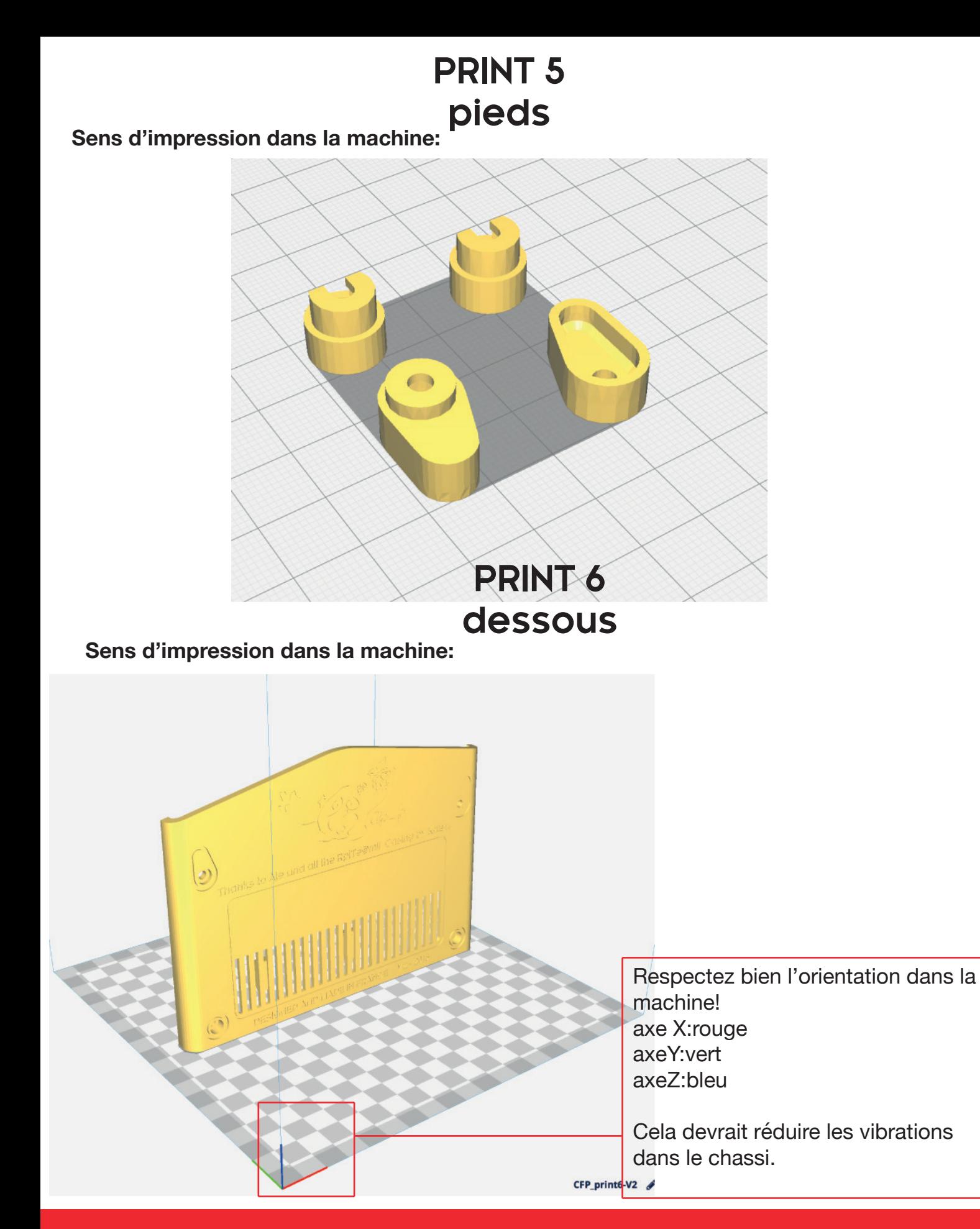

**Cette pièce étant complexe, je vous conseille de rester pas loin de l'imprimante les 2 premières heures: les points à vérifier sont la bonne adhérence sur le plateau et la qualité du lettrage.** 

**Si c'est pas top, autant stopper l'impression et recommencer en réduisant les vitesses de print, de déplacement et d'accélération. La température d'extrusion peut aussi avoir un impact.**

#### **PRINT 7 dessus**

**Sens d'impression dans la machine:**

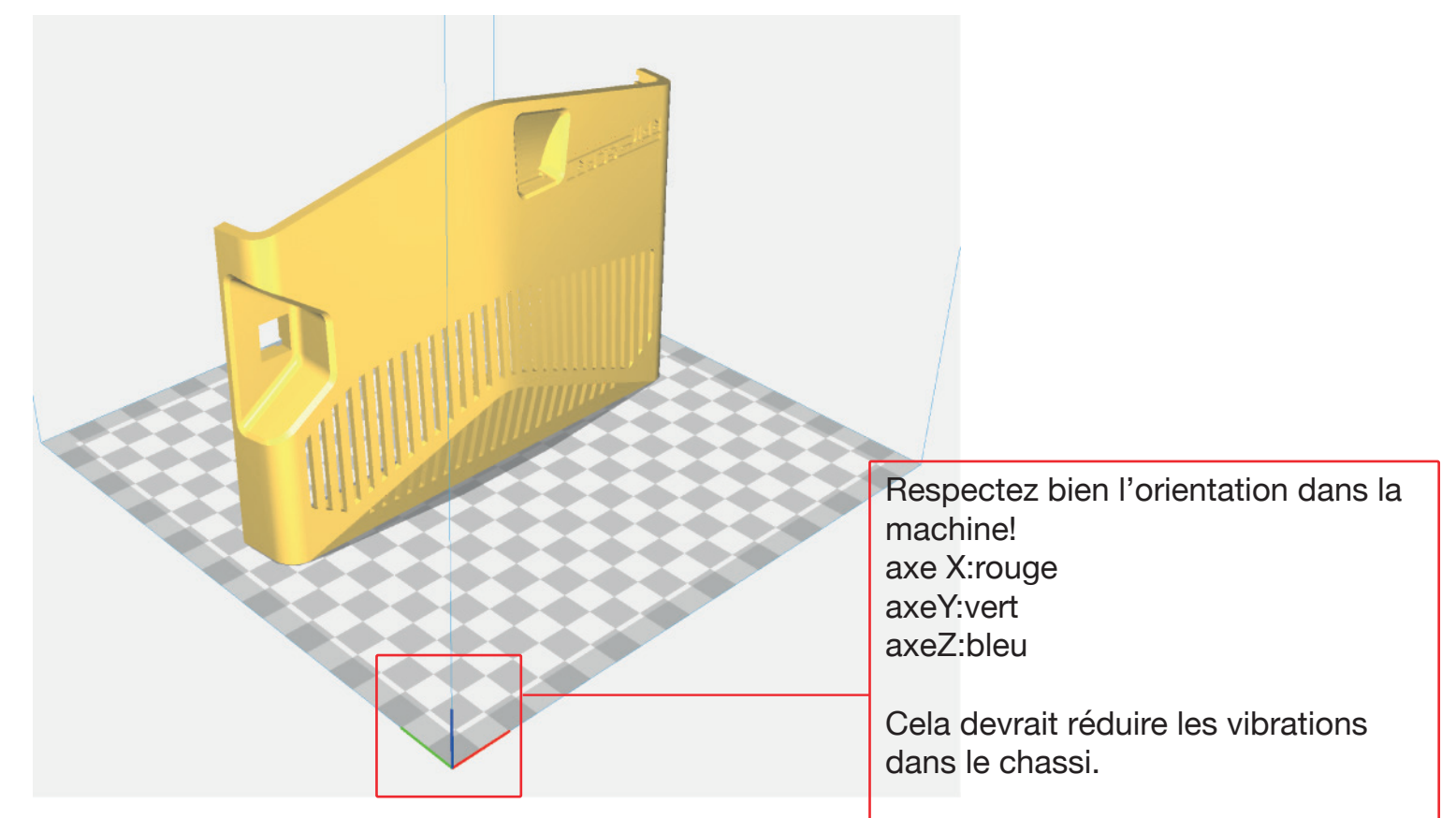

**Voici la pièce la plus complexe. Si vous avez dû modifier les paramètres pour le print 6, remettez-les ici et ça devrait aller tout seul.**

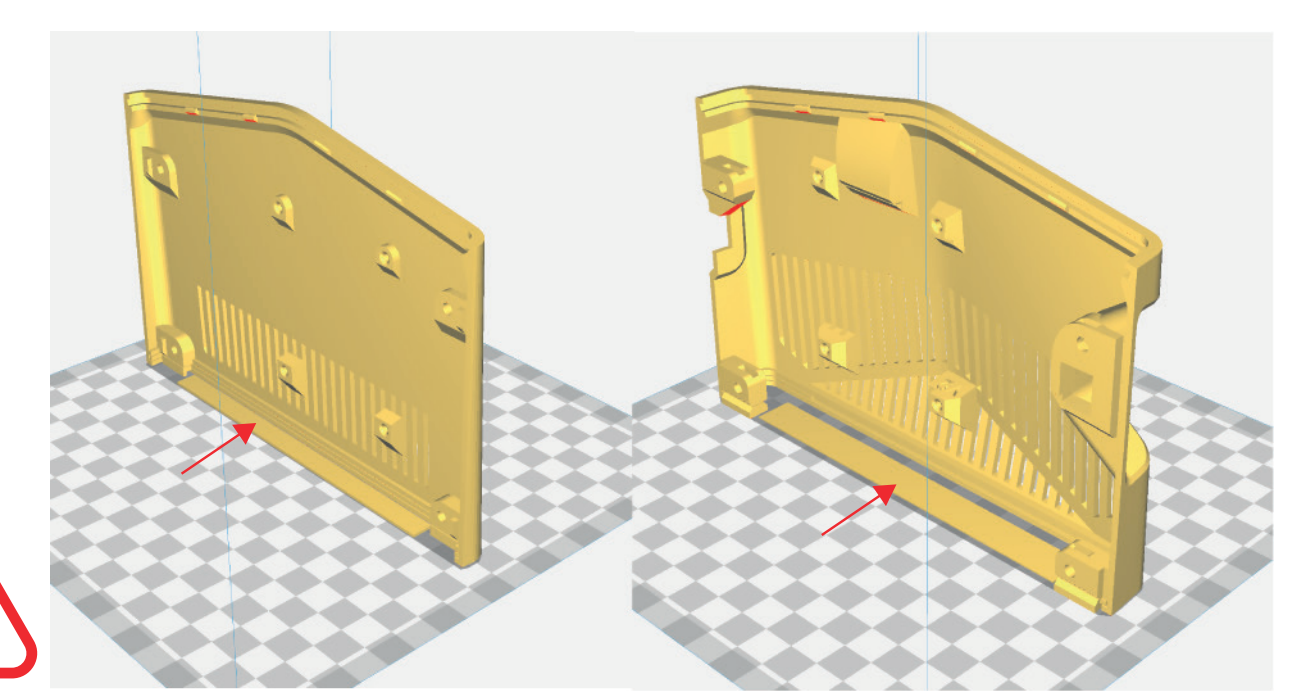

Notez le rectangle jaune d'un millimètre d'épaisseur en bas des pièces 6 & 7. Sa fonction est d'augmenter la surface d'adhésion sur le plateau. Lorsque l'impression sera finie vous pourrez donc le retirer et le jeter à la poubelle.

### **PRINT 8 bloqueurs**

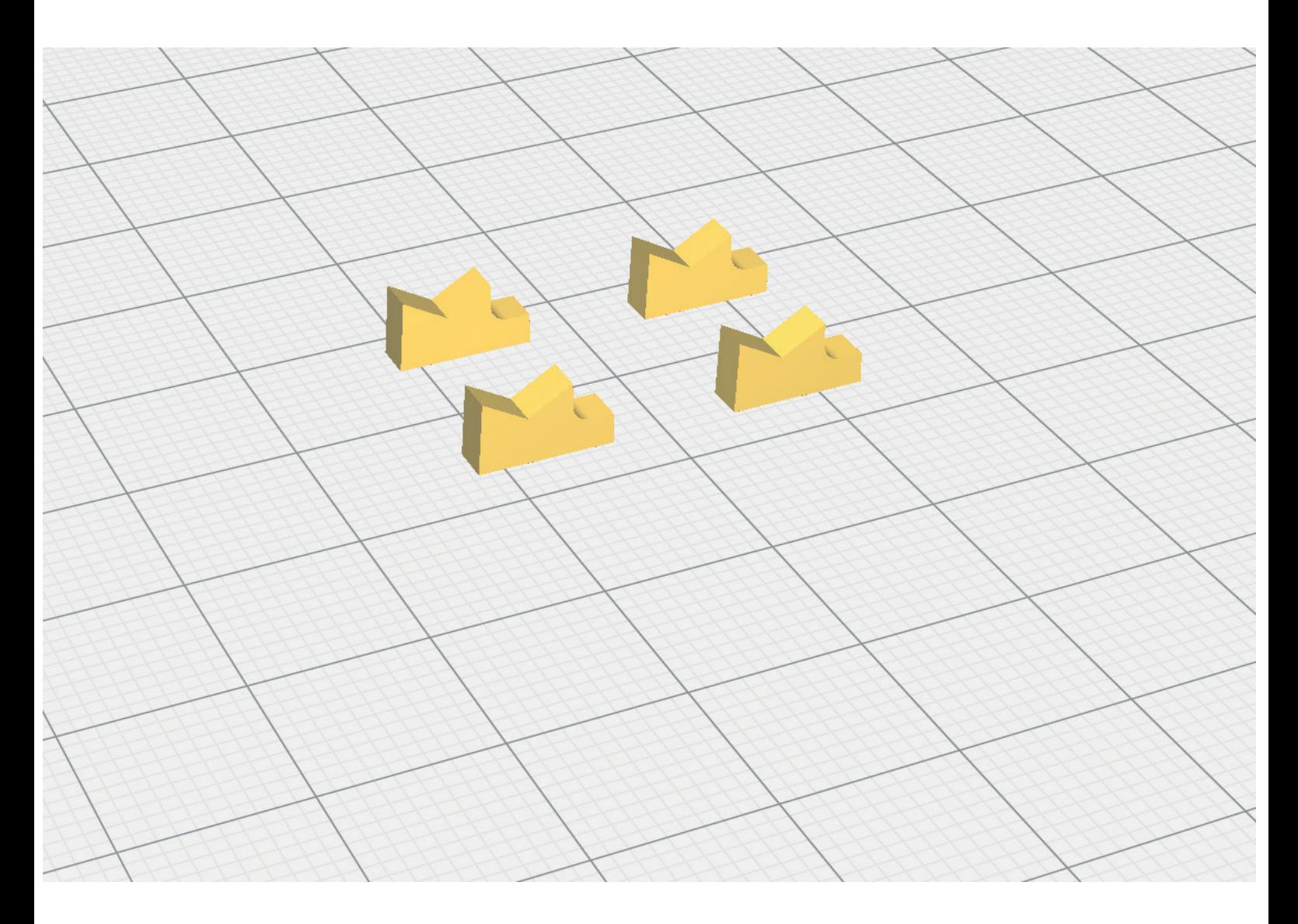

**Sens d'impression dans la machine:**

Petite nouveauté de la V3, les bloqueurs d'écrous permettent de maintenir les écrous en place dans le casing. Du coup pas besoin d'utiliser de colle, pas de risque de rater son coup. S'il y a un problème avec un écrou, il est maintenant possible de le changer à n'importe quel moment.

### **RETRAIT DES PIECES INUTILES**

**Bien qu'il n'y ait plus besoin d'imprimer avec des supports, j'ai intégré dans les fichiers 3D des éléments qui garantissent une bonne qualité d'impression, ces éléments en rouge doivent être retirés.**

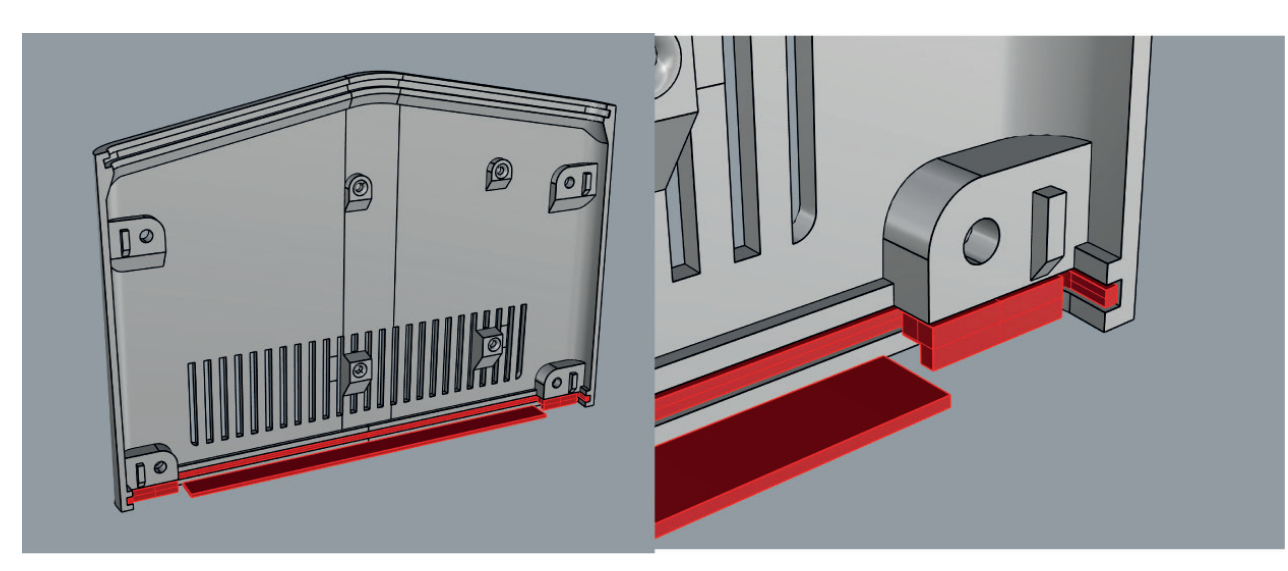

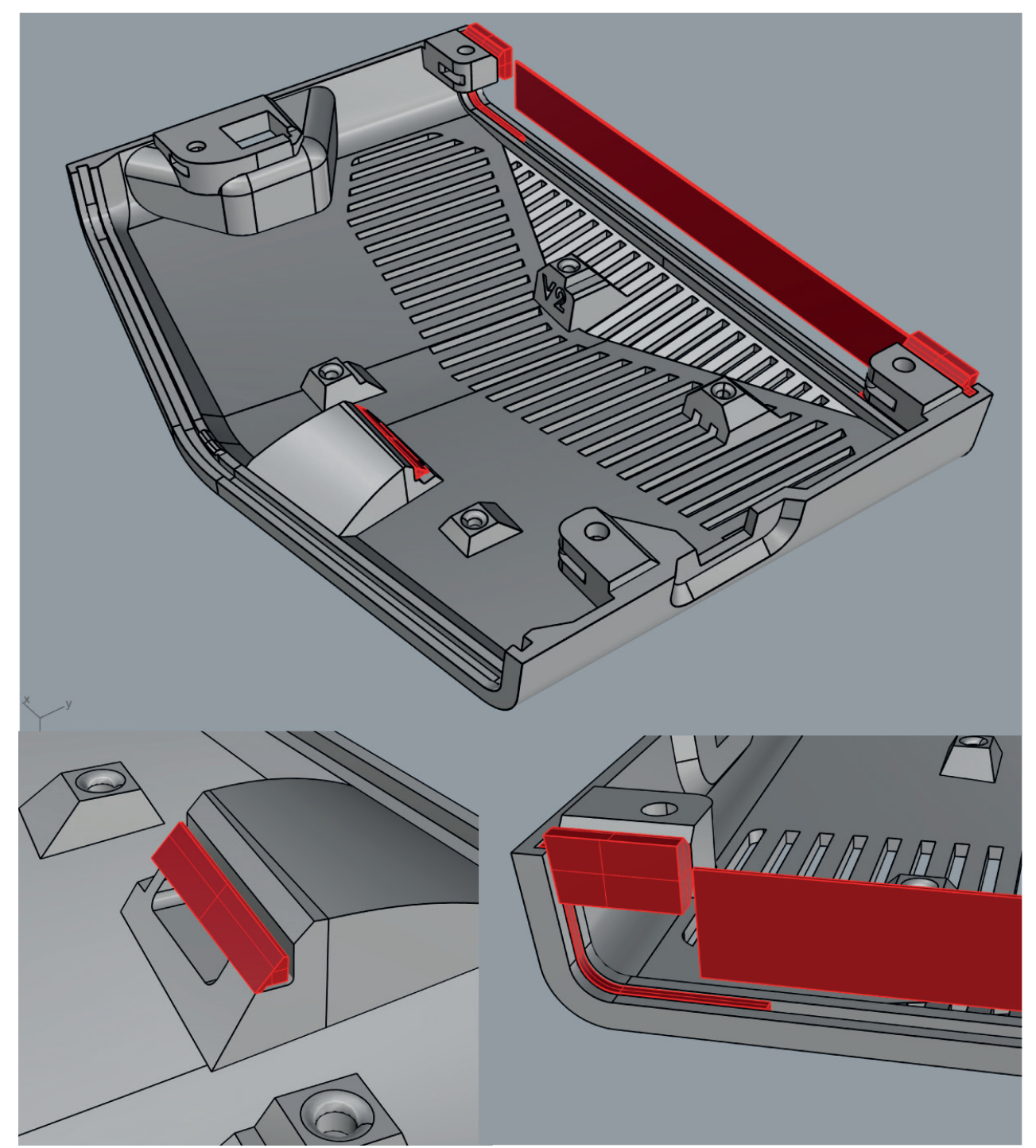

print7:

**Il est probable que les éléments en rouge ne se soient pas imprimés correctement. Ils feront peut-être des «spaghettis» comme l'image ci-dessous. Ce n'est pas important, prenez simplement soin de bien tout retirer.**

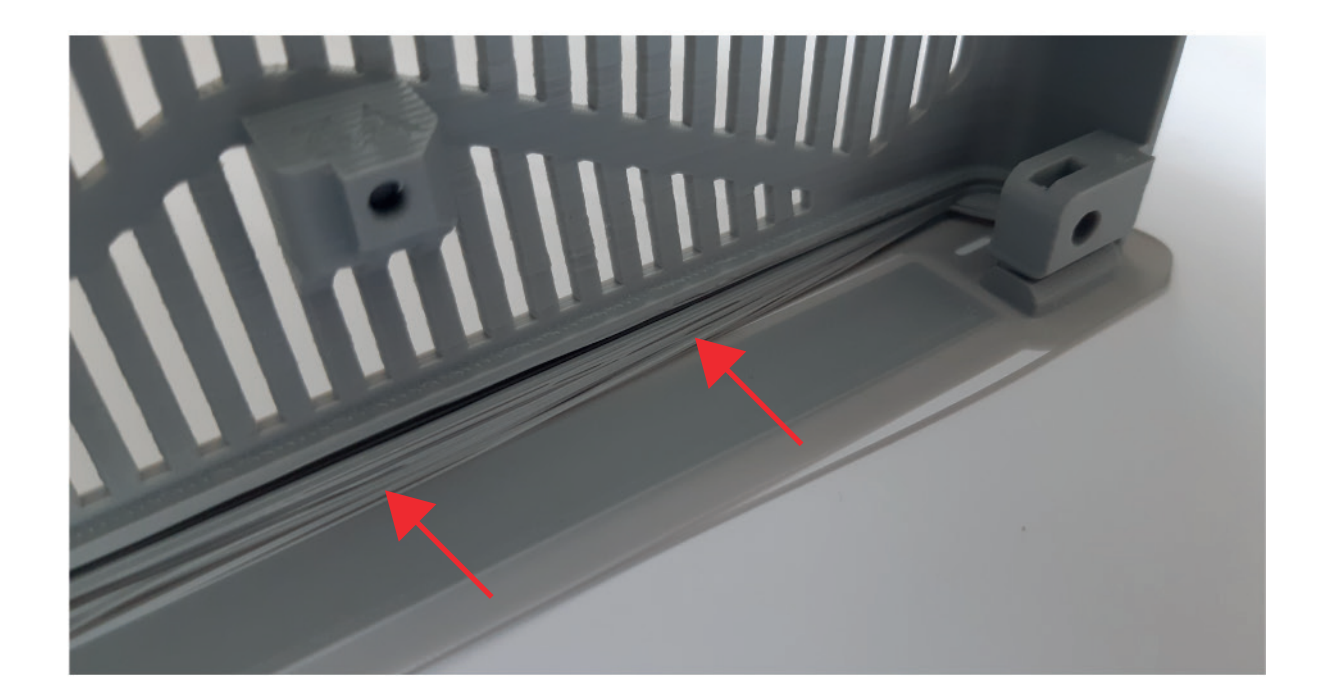

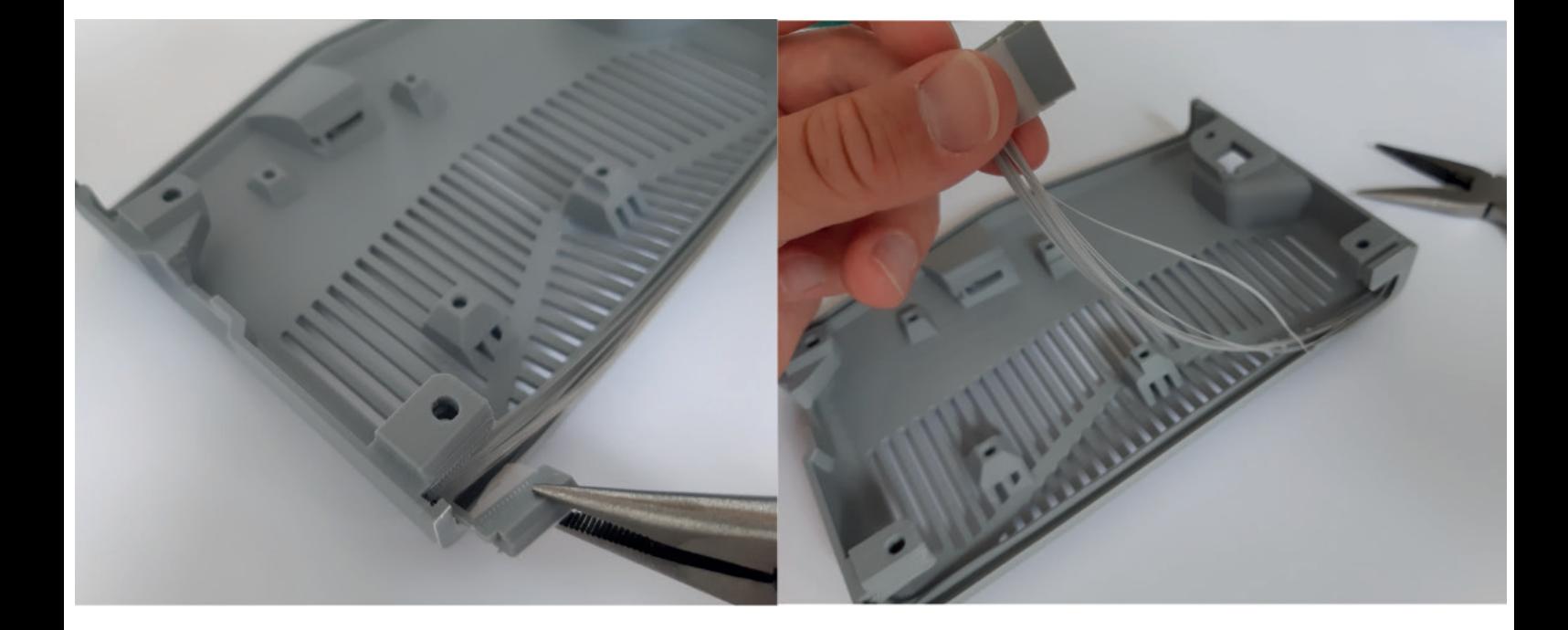

**Soyez vigilant en dégageant le port SD, c'est une zone fine et fragile:**

![](_page_19_Picture_1.jpeg)

![](_page_20_Picture_0.jpeg)

**1**

## **VERIFICATION DU PORT SD**

![](_page_20_Picture_2.jpeg)

Par défaut il y a trop de matière sur la zone en rouge point, c'est dû à des contraintes d'impression.

Vous devez donc gratter environ 0,5mm de matière à ce niveau avec la pointe d'un petit cutter propre.

![](_page_20_Figure_5.jpeg)

![](_page_20_Picture_6.jpeg)

#### **Voici comment vérifier que vous avez retiré assez de matière:**

Prenez l'entretoise supérieure (avec V2 écrit dessus), puis placez le rasperry dessus comme sur l'image:

![](_page_20_Picture_9.jpeg)

Ensuite positionnez l'entretoise avec le rasperry à l'intérieur du capot supérieur. Faites entrer les 4 picots de l'entretoise dans les plots du casing. Regardez bien comment se positionne le rasperry au niveau du port SD. Il doit reposer sur le casing sans forcer. Si ce n'est pas le cas, il faut gratter encore un peu de plastique avec le cutter. **2**

![](_page_21_Picture_1.jpeg)

Enfin, en maintenant l'ensemble, insérez la carte SD dans le port. Elle doit être centrée comme sur l'image. **<sup>3</sup>**

![](_page_21_Picture_3.jpeg)

### **PONCAGE**

**A partir de ce point c'est optionnel, à vous de voir...**

![](_page_22_Picture_2.jpeg)

**Si vous avez imprimé en couleur fonçée, le ponçage va être vraiment difficile. Vous serez obligés d'utiliser du rénovateur plastique pour obtenir une surface homogène.** 

Sur le net vous trouverez des solutions de lissage à base d'Acetone ou de résine. L'acetone fait fondre le PLA : c'est une horreur. La résine a un rendu inférieur au ponçage.

#### **Oubliez aussi les traitement à la chaleur: four, sèche-cheveux, eau chaude ou autre.**

#### **Travaillez à la main avec du papier de verre et de l'eau froide.**

Il est tout à fait possible d'obtenir un rendu presque identique à un vrai objet industrialisé. Pour cela il faut être méthodique et patient. Il faut bien respecter les étapes car si vous revenez en arrière vous annulerez totalement l'étape en cours.

**Voici comment je m'y prend, attention, une fois commencé il faut aller au bout car un objet à moitié poncé est plus laid qu'un objet pas poncé du tout...**

![](_page_22_Picture_9.jpeg)

#### **zones à poncer (en vert)**

**Le casing est conçu pour être facile à poncer. Néanmoins, pas besoin de tout poncer pour avoir un beau rendu. Les zones intérieures ne doivent pas être poncées.**

![](_page_23_Picture_0.jpeg)

![](_page_24_Picture_0.jpeg)

![](_page_25_Picture_0.jpeg)

#### **étape 1 : grain 150 ou 180 avec cale**

Papier de verre grain 150 ou 180 avec cale (La cale vous fera gagner du temps et vous permettra de ne pas briser les arrêtes entre les surfaces).

**C'est de loin la phase la plus importante!! Elle a pour but de supprimer totalement les lignes horizontales liées à l'impression 3D.**

 Il faut être patient et persevérant, le résultat en vaut vraiment la peine: compter au moins une heure pour chacune des grosses pièces grises. Quand vous pensez avoir fini, nettoyez la pièce sous l'eau froide, les défauts apparaîtront en séchant.

Les flancs des grilles d'aération peuvent être poncés avec une petite lime plate.

 Vous devez obtenir des surfaces uniformes sans ligne d'impression, mattes, avec pas mal de petites rayures blanches liées au ponçage.

![](_page_26_Picture_6.jpeg)

*après 30 min...*

*après 50 min...*

![](_page_26_Picture_9.jpeg)

*après 70 min... C'est quasiment fini. Vous pouvez comparer AVANT/APRES.*

### **étape 2 : grain 300 avec cale**

Quand vous êtes certain que l'étape 1 est finie, vous pouvez recommencer avec du papier de verre grain 300.

Maintenant l'objectif est de supprimer les petites rayures liées au grain précédent.

 A partir de maintenant essayez de poncer toujours dans le même sens (vertical c'est mieux : d'avant en arrière puis d'arrière en avant) pour orienter uniformément la texture.

![](_page_27_Picture_4.jpeg)

*Encore quelques rayures à supprimer...*

#### **étape 3 : grain 300 sans cale et avec de l'eau froide**

Plus besoin de la cale maintenant. Vous pouvez continuer avec le plat de la main sans trop appuyer et en trempant régulièrement le papier de verre dans l'eau froide. Essayez toujours d'avoir des mouvements linéraires verticaux (pas circulaires) et plus besoin d'appuyer autant qu'avec la cale.

![](_page_27_Picture_8.jpeg)

10 min plus tard le résultat sera déjà presque parfait

### **étape 4 (optionel) : logos**

**Ne faites pas la peinture si vous n'avez pas poncé le casing. La surface doit être lisse pour que la méthode fonctionne.**

Pour les logos vous devez avoir des lettres très propres et bien nettes!! Sachez aussi que ce n'est pas difficile, mais que vous pouvez tout de même rater une pièce. Essayer donc sur de petites pièces d'abord (bouton on/off).

Si vos lettres ne sont pas assez propres, alors ne le faites pas, le rendu sera mauvais:

![](_page_28_Picture_5.jpeg)

![](_page_28_Picture_7.jpeg)

**Qualité suffisante Qualité insuffisante** 

Avant de commencer vous devez bien nettoyer votre lettrage avec de l'eau froide, un cotton tige éventuellement un peu imbibé d'alcool ménager. Ca doit être comme sur la photo du dessus à gauche. Une vieille brosse à dents fait aussi très bien l'affaire.

 Ensuite à l'aide du pinceau, remplissez les lettres de peinture à maquette **(!!base acrylique!!)**, sans la diluer, pensez à bien remuer le pot avant. Si vous débordez un peu c'est pas grave (voir ci-dessous), n'essuyez pas ce qui déborde, laissez simplement sécher:

![](_page_28_Picture_11.jpeg)

Ne remplissez pas trop non plus... Si vous en mettez trop la peinture va craquer en séchant. Laissez sécher 45 min, puis recommencer. Faites le 2 ou 3 fois. Il faut être patient et avoir un environnement de travail propre.

Pour finir laissez sécher deux heures.

![](_page_29_Picture_2.jpeg)

Quand ce sera bien sec. Recommencez l'étape 3 & 4 avec le papier de verre 300, ça ira beaucoup plus vite que la dernière fois.

Le papier de verre va enlever le surplus de matière et les lettrages seront nickels.

### **étape 5 : grain 500 avec de l'eau froide**

Avant de commencer l'étape 5, votre boîtier sera déjà hyper propre avec une belle texture matte uniforme et sans défaut de surface.

Si le rendu vous convient vous pouvez arrêtez.

 Si vous voulez un boîtier plus fin, passer au grain 500 avec de l'eau froide, en ponçant à la main de l'arrière vers l'avant, en appuyant très légérement. Le boîtier sera toujours mat normalement mais plus finement.

![](_page_30_Picture_4.jpeg)

*Une fois le grain 500 avec l'eau réalisé, il subsistera des micro-rayures presque invisibles, elles sont extrèmenent dures à enlever.*

### **Au-délà du grain 500??**

J'ai fait pas mal de tests, jusqu'au grain 2000. Finalement je déconseille d'aller plus haut que 500. En fait vous allez commencer à tellement affiner la texture qu'elle va commencer à être lustrée et à briller. Il faut savoir qu'une surface uniforme brillante est presque impossible à obtenir. A mon sens le meilleur rendu est 500. Par contre si vous vous êtes lancés dans un casing noir il est utile d'aller au-dessus, jusqu'à 800 ou 1000.

 **Proscrire tous les traitements à la chaleur (sèche-cheveux, four, eau chaude...). Sur Internet on trouve plein de gens qui conseillent ces traitements mais le résultat n'est généralement pas à la hauteur, en plus ils peuvent déformer la géométrie de la pièce.**

### **étape 6 : finition au rénovateur plastique**

Quand votre boîtier est bien lisse, nettoyez le à l'eau et au savon et laisser le sécher. Je conseille de le bomber généreusement avec le rénovateur et d'attendre 2 ou 3 minutes. **Je n'ai pas tester d'autres produits que celui sur la photo.**

Ensuite utilisez un chiffon microfibre pour répartir le produit, il va disparaître. Frottez pendant 2 ou 3 minutes de façon uniforme pour lisser les surfaces et supprimer les micros-rayures

![](_page_31_Picture_3.jpeg)

Enfin, utilisez une seconde micro-fibre bien propre et sèche pour parfaire la finition. Frottez uniformement pendant encore 1 ou 2 minutes.

Si votre ponçage est bien fait, votre casing va être parfait!!

![](_page_31_Picture_6.jpeg)

![](_page_32_Picture_0.jpeg)

### **1.positionnement des écrous et des bloqueurs**

Il y a 4 écrous à positionner dans le boîtier, chacun au niveau d'une des flèches.

![](_page_33_Picture_2.jpeg)

Mettez les écrous dans les trous en respectant le schéma ci-dessus et poussez dessus pour qu'ils soient bien au fond. Vérifiez l'alignement en regardant par les trous des vis. Si tout est bien aligné, vous pouvez mettre un bloqueur au dessus de chaque écrou en mettant **la petite patte des bloqueurs tournée vers l'intérieur du casing.**

![](_page_33_Picture_4.jpeg)

**!!!! Vous ne devez pas mettre les vis à ce stade!!!!!** Sinon vous aller perforer le boîtier au niveau des switchs manette...

### **2.Stickers**

Le fichier qui contient les stickers à imprimer est en dernière page. Il y a plusieurs couleurs dispos en fonction de la couleur de votre casing. J'ai aussi mis un second sticker avec les raccourcis que vous pourrez coller où vous voulez.

Il faut découper le sticker en respectant la fine ligne grise (le cutter c'est mieux que les ciseaux) et ensuite coller le sous le boîtier au-dessus de la grille. Appuyer dessus avec un chiffon. N'utilisez pas de colle!! Car si vous voulez changer de sticker plus tard vous ne pourrez pas utiliser de diluant chimique (acetone, white spirit), cela ferait fondre le boîtier.

![](_page_34_Picture_3.jpeg)

### **3.positionnement de l'entretoise**

-Commencez par mettre la partie inférieure (sans le V3) sur le PCB du rpi2scart. Mettez les plots dans les 4 trous du PCB. Vérifiez bien que l'entretoise ne touche aucun composant. -Ensuite mettez l'autre partie de l'entretoise (avec le V2) sous le Rasperry, toujours en mettant les 4 plots dans les 4 trous du Rasperry.

-Enfin branchez le Rasperry sur le PCB. Il ne doit y avoir aucun écart visible sur le connecteur noir, comme sur la dernière photo.

![](_page_35_Picture_3.jpeg)

#### **4.positionnement du cache avant dans le casing haut**

![](_page_36_Picture_1.jpeg)

Sur la version 1, il arrivait que le casing haut remonte au niveau du cache avant comme sur l'image ci-dessus. C'est dû à 100 paramètres différents (température de la pièce lors de l'impression, tension du plastique, ventilation, propriété des filaments, etc...). Pour éviter ça j'ai mis au point un système de clipsage du cache avant dans le casing haut. Concretement des petits crochets viennent se loger dans des petits trous derrière le cache avant. Ca rend le montage un peu plus délicat mais le rendu est parfait.

![](_page_36_Picture_3.jpeg)

![](_page_36_Picture_4.jpeg)

**Ce système remplit parfaitement son rôle mais il necessite précision... Il se peut qu'il empêche votre casing de se fermer. Si c'est le cas, vous pouvez raboter un peu les crochets avec une lame, voire même les couper totalement (mais dans ce cas vous aurez peut-être le problème de casing qui remonte).**

![](_page_36_Picture_6.jpeg)

Commencez par glisser le cache avant sur le PCB, autours des ports DB9 & DB15:

![](_page_37_Picture_1.jpeg)

Puis positionnez le PCB et le cache dans la glissière du casing haut avec un léger angle comme sur la photo. L'angle va aider les crohets à attraper les trous. Si vous le mettez droit il vous faudra appuyer trop fort.

![](_page_37_Picture_3.jpeg)

Ensuite appuyez au niveau des 4 crochets, vous devriez entendre un «clac». Si c'est trop dur, augmentez un peu l'angle du PCB pour soulager la pression sur les crochets.

![](_page_38_Picture_1.jpeg)

Une fois les 4 crochets enclenchés, l'écart entre le casing haut et le cache avant doit être parfaitement constant:

![](_page_38_Picture_3.jpeg)

### **5.pose du cache arrière**

En écartant légérement le PCB, glissez le cache arrière autours des connecteurs. Ca ne doit pas forcer, tout tombe juste.

![](_page_39_Picture_2.jpeg)

Ensuite, rabattez le PCB avec le cache arrière bien au fond de la fente du casing haut, il est possible que ça claque un peu. Quand c'est fait vérifiez bien que tout est bien positionné (cache avant, bouton on/off).

![](_page_39_Picture_4.jpeg)

### **6.positionnement du bouton on/off**

Ensuite positionnez le bouton sur le poussoir. Vous pouvez écartez un peu le casing pour vous aider. Le «O» doit être orienté vers l'arrière. Le rebord qui déborde un peu doit être derrière le casing haut: c'est super important!!

![](_page_40_Picture_2.jpeg)

Si c'est bien positionné, ça doit ressembler exactement à ça:

![](_page_40_Picture_4.jpeg)

### **7.pose du capot bas**

Présentez le capot bas sur le dessous du PCB. Enclencher le dans les rainures des caches avant et arrière.

 Le dessous du cache avant n'est pas droit, il est légèrement en V donc c'est normal s'il ne s'enclenche que partiellement. Les vis finiront le boulot en quelque sorte.

#### **8. Vérouillez le casing en mettant les vis**

Dernière étape : mettez les pieds dans les trous du casing bas.

J'ai fait un système de détrompeurs pour ne pas vous trompez entre les 2 pieds oblongues. Chaque pied ne peut aller que dans sur un seul endroit. Pour les ronds ce sont les mêmes. Il est possible que cela rentre tout juste. Si besoin grattez un peu là où ça bloque.

Mettez ensuite les vis au travers des 4 pieds puis vissez dans le casing. Ne serrez pas trop! Dès que ça bloque et que le casing est bien fermé vous pouvez arrêter. Gardez un oeil sur le bouton on/off et sur les caches avant/arrière avant de visser, ils doivent être bien positionnés dans les rainures.

**Surtout n'utilisez que des vis M3X10 ou M3x12** si les vis font plus de 12mm, vous allez perforer le plastique.

 Il se peut qu'il y ait un léger décalage entre le PCB et les trous du casing. Dans ce cas faites un peu jouer les vis ou appuyez sur le cache arrière pour récupérer l'alignement, cela fait remonter un peu le PCB.

![](_page_41_Picture_9.jpeg)

#### **BRAVO!!**

**Vous avez un super casing maintenant!! Une véritable nouvelle console Made in France!! N'hésitez pas à poster votre création sur le forum.**

![](_page_42_Picture_2.jpeg)

**Merci de m'avoir lu et surtout bon jeu!!** 

*Katsu*

#### **STICKERS**

**Cette page est à imprimer sur du papier autocollant transparent A4 sans mise à l'échelle (à 100%).**

Voici 3 stickers de couleurs différentes à coller sous le boîtier:

![](_page_43_Picture_167.jpeg)

Et voici un autre sticker que vous pouvez coller où vous voulez pour ne pas avoir à chercher les raccourcis:

![](_page_43_Picture_168.jpeg)